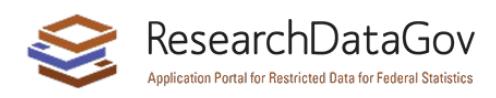

## ResearchDataGov.org (RDG) User Guide

Prepared November 2022

## About ResearchDataGov.org

ResearchDataGov.org (RDG) is a product of the federal statistical agencies and units, created in response to the *Foundations of Evidence-based Policymaking Act* of 2018. The site provides a single portal for discovery of restricted data in the federal statistical system. The participating agencies and units have provided detailed descriptions of each data asset. The catalog may be searched by topic, agency, and keywords. ResearchDataGov.org is built by and hosted at ICPSR at the University of Michigan, under contract and guidance from the National Center for Science and Engineering Statistics within the National Science Foundation.

The data described in ResearchDataGov.org are owned by and accessed through the agencies and units of the federal statistical system. Data access is determined by the owning or distributing agency and is limited to specific physical or virtual data enclaves. Although all data assets are listed in a single inventory, they are not all available for use in the same location(s). Please note the access modality of the data in which you are interested and seek guidance from the owning agency about whether assets in the same location can be linked or otherwise used together.

## Participating Agencies and Units

The U.S. federal statistical system comprises 13 agencies and three programs or units. For brevity, the term "agency" will be used to cover both agencies and the units within them. Not all 16 of the entities have data assets in the inventory yet, but all will use the standard application process built into RDG to receive and review restricted-data applications.

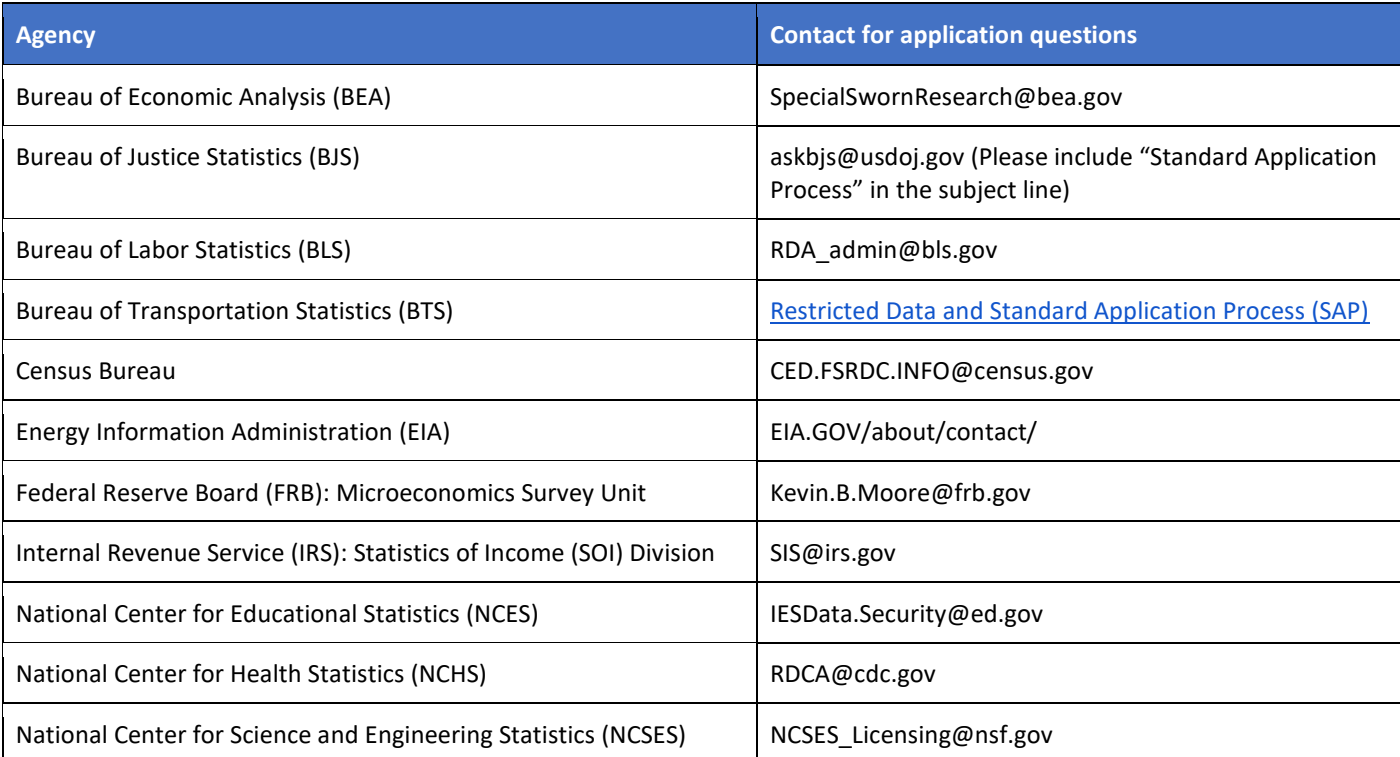

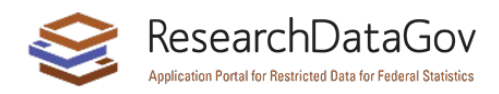

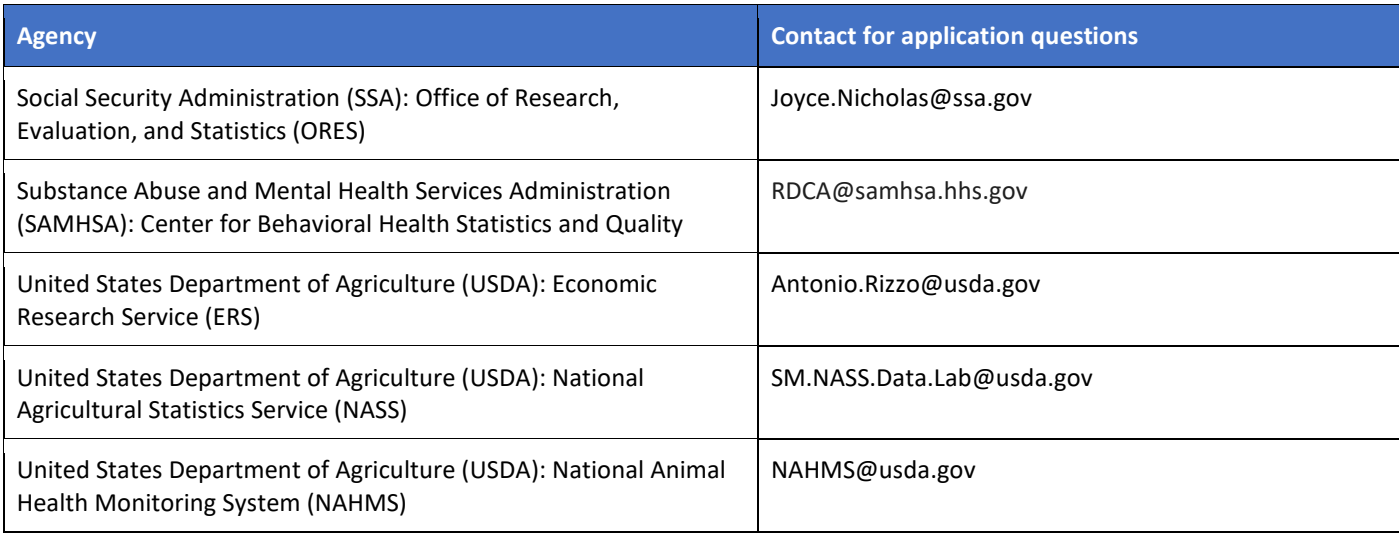

## Using ResearchDataGov

Most RDG users will visit the site for one or more of the following reasons:

- Search for data for a specific project or to see more generally what is available
- Evaluate the utility of selected data for their needs by reading the information provided on the asset pages
- Create a basket of data to include in an application
- Complete and submit a restricted-data application
- Review applications for a participating agency
- View the determination and comments from the reviewers

This guide will focus on use of the site by applicants and potential applicants, there is a similar guide for reviewers.

#### Finding data

You can search for data by keyword, topic, agency, or a combination of these. Once in the search results, you can also filter by several other metadata fields, as shown in the image below. In the example, we have searched for the keyword "families" in data from the Census Bureau.

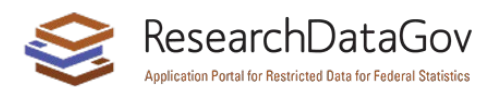

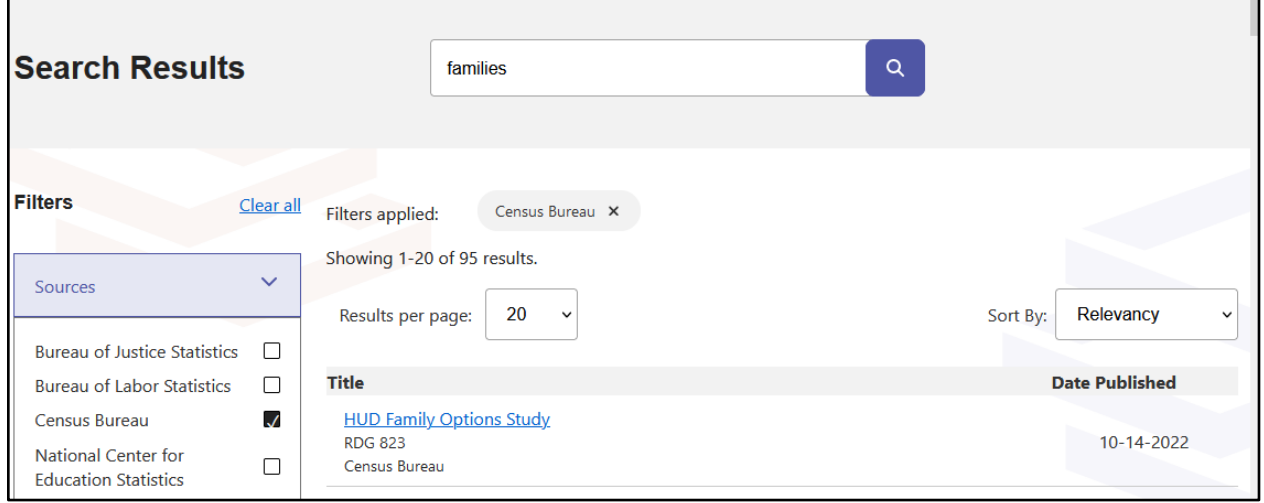

You can also browse the catalog by leaving the search box empty and clicking the purple icon.

Once you have found data that look interesting, click on the hyperlinked title and view the information provided. Use the navigation on the left of the resulting page to view information about the data collection, data coverage, where the data can be accessed, and more.

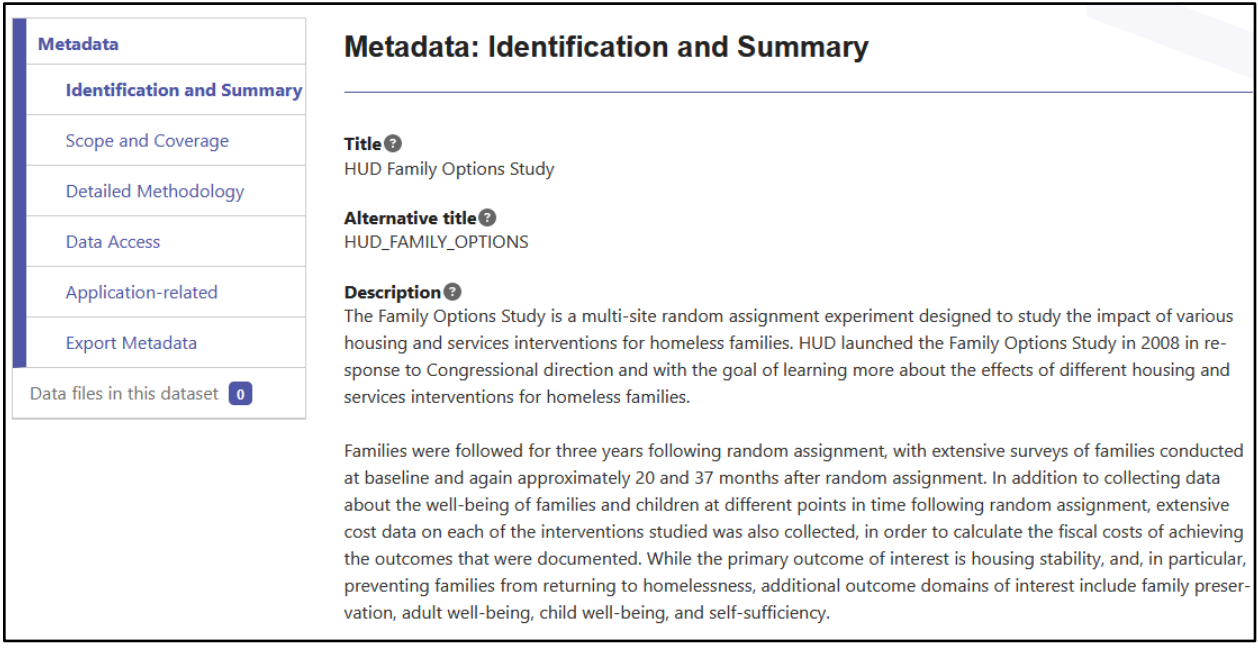

#### Adding data to your request

A button at the top of the dataset homepage (shown below) will add the data to your basket. You may add multiple datasets, from multiple agencies, to your basket for inclusion in a single application. Note that you may apply for multiple datasets in the same application, but each will be provided via the access modality noted on the "Data Access" tab of the dataset homepages – that is, data will not be made available in a single location just because they are requested together.

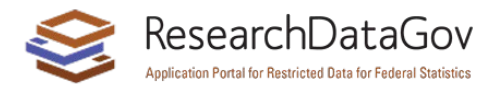

г

 $\overline{\phantom{0}}$ 

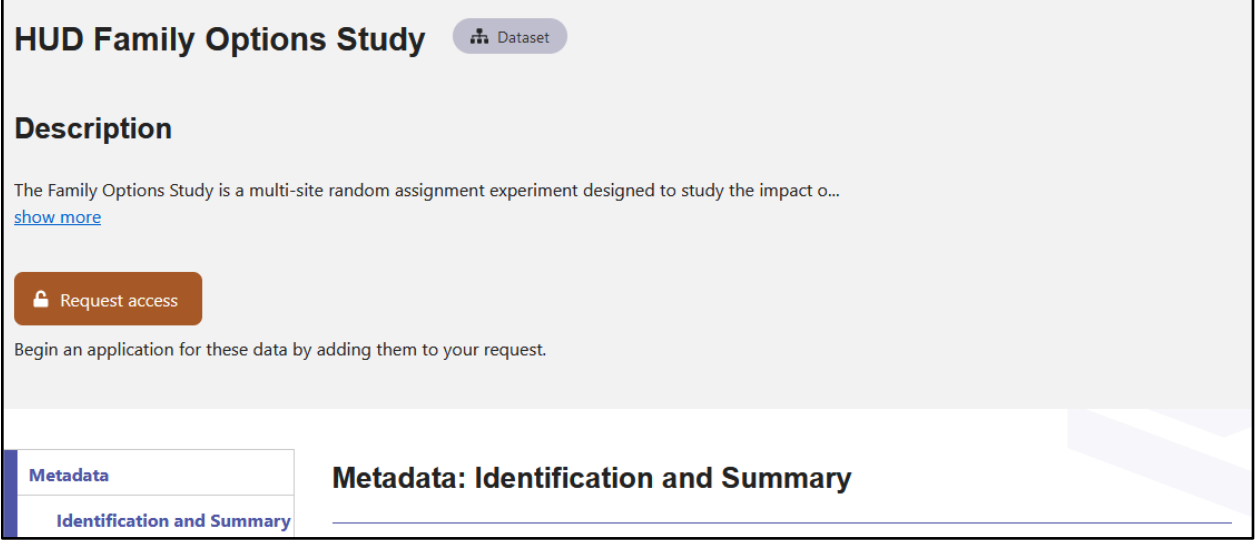

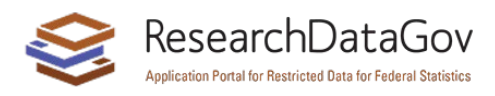

#### Starting an application

When you have added a dataset to your application, you will be prompted to log in. After logging in, you will be taken to a cart screen that lists all datasets you have selected as well as the owning agency for each.

From this page, you may continue to add more datasets, or you can begin your application by selecting "Start Application."

You must add all data to your application **before** you press "Start Application." If you need to add or remove data from an application in progress, you will need to start a new application. The ability to add or remove data when in the application itself is planned for a future iteration of the site.

#### Completing an application

The application requests information about the research team and the project. Exact questions are provided in the appendix. Most fields are text boxes, but some fields instead require a PDF upload. The fields requiring a PDF upload are those that may need formatting, such as tables and formulas, that would be challenging to put into a text box.

**Please note:** We strongly recommend that the principal investigator (PI) create the application. The application will only show on the PI's dashboard, but if the email address listed for the PI is different from the one used to begin the application, the PI will not receive the notification about the application creation or be able to view or edit the application until it has been completed and submitted.

Additional details about the application itself and the review process can be found on the page (shown below) that appears once you click "Start Application." Agency-specific information that might be useful as you work through an application, such as the maximum project duration for a given agency or the characteristics required of researchers, is found at the end of this guide as well as with the relevant questions in the application.

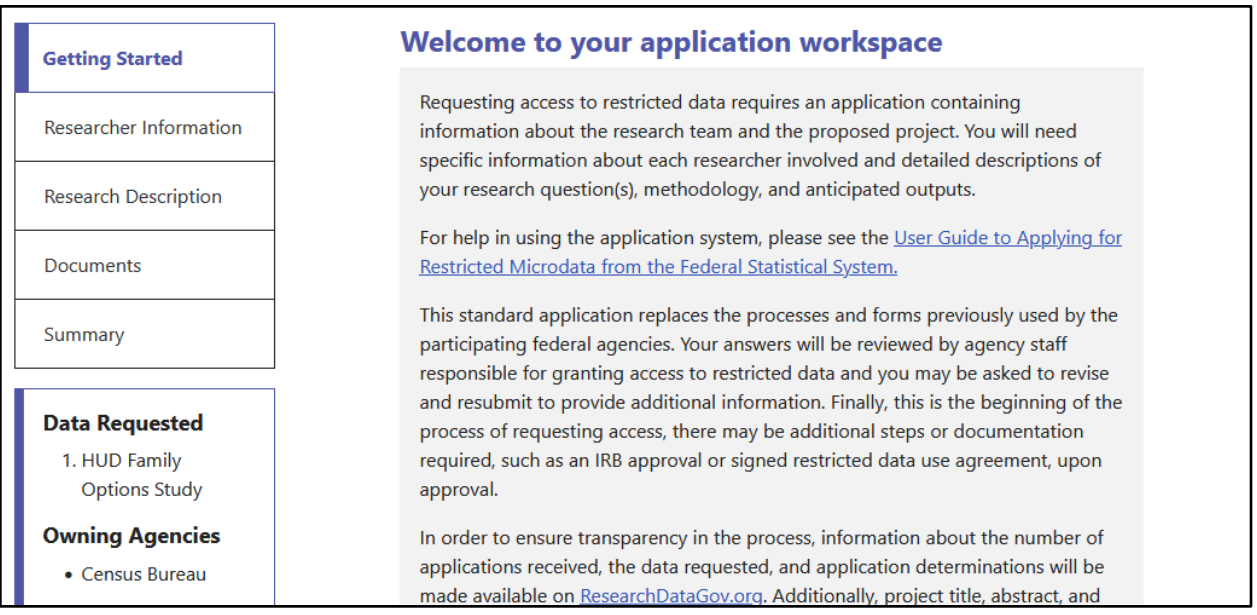

You do not need to finish the application in one session, your answers will be automatically saved after some amount of time (specified by your browser). You are also able to save your work using the "Save and Continue" button at the bottom of the screen. Note that it can only be saved after you have completed all required fields in the section.

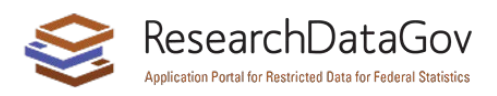

#### Submitting the application

Once all required sections have been completed and the application has been submitted, you will see a "congratulations" screen (below) that includes notes about how long the review will take. You will also receive an email with a link back to the application. You will not be able to edit the application further unless asked to do so by one of the reviewing agencies. When the agency or agencies complete the review, you will receive an email notifying you to visit your application in the portal.

Agency reviewers will make one of three determinations upon completing the review: accept, revise and resubmit, or reject. If the agency has requested revisions, you will be able to edit the application fields for which they have requested changes.

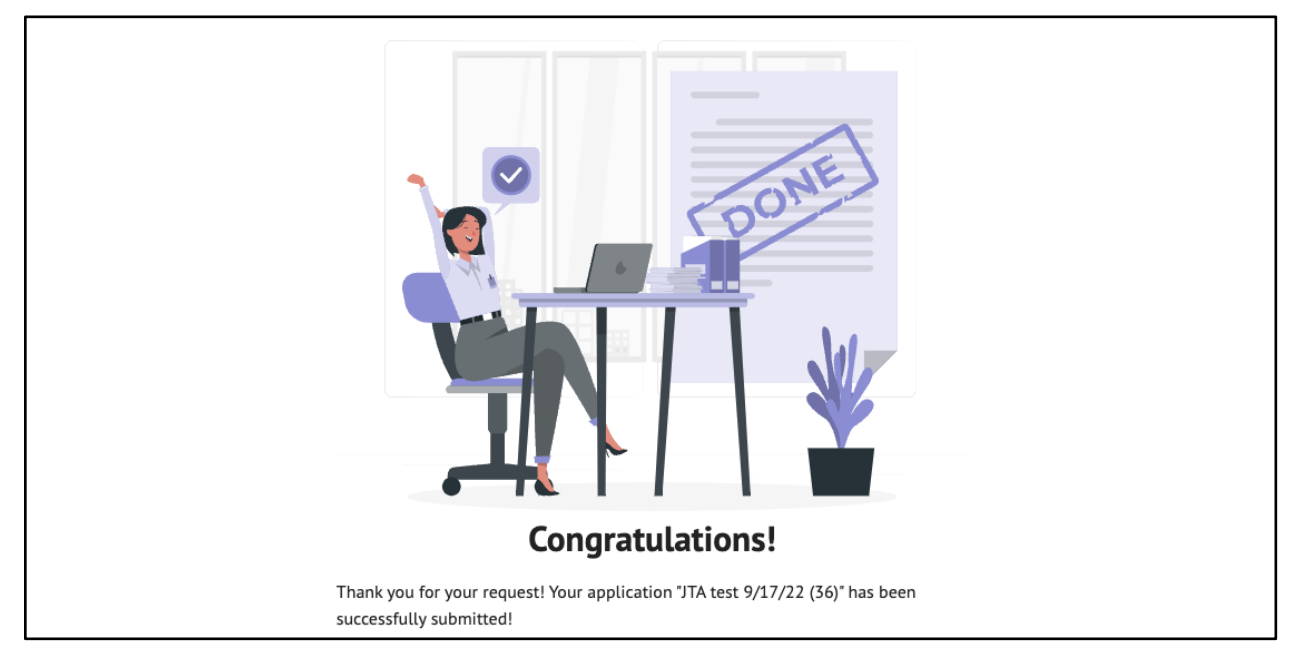

#### Review process and reporting

The standard application system replaces the processes and forms previously used by the participating agencies. Applications will be reviewed by agency staff responsible for granting access to restricted data, and you may be asked to revise and resubmit to provide additional information. Finally, this is the **beginning** of the process of requesting access, there may be additional steps (e.g., training, background check) or documentation, such as an IRB approval or signed restricted data use agreement, required upon approval.

In order to ensure transparency in the process, the following information will be reported for all applications submitted: date of receipt, status of the application, data requested including owning agency and method of accessing each. Once the application is reviewed, the determination and the date on which it was made will be added to the report. For rejected applications, reported rationale for the decision and the review criteria found to be lacking will be provided. All of this is done without revealing the names of the researchers or the project proposed. Approved applications, however, will be reported with project title, abstract, and the names of the researchers involved.

## Getting Help

For questions about the data (including potential linkages), access modalities, and expected responses to application questions, please contact the agency providing the data using the information on the "Contact"

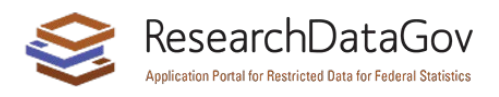

page. If you need help using the site or have trouble with the application system itself (e.g., uploading files or submitting the application), please contact help@researchdatagov.org. You may also provide feedback on the site or report a bug using the "Feedback" form [linked here](https://docs.google.com/forms/d/e/1FAIpQLSecUv_I-oF6eZeojtbtSHgxBiZkxMbT_AtZRT1uL57CWim0gA/viewform?usp=sf_link) and from the FAQs and Contact page..

## Agency-specific Information

#### Eligibility requirements

Applicants for data from some agencies must meet specific requirements as shown below.

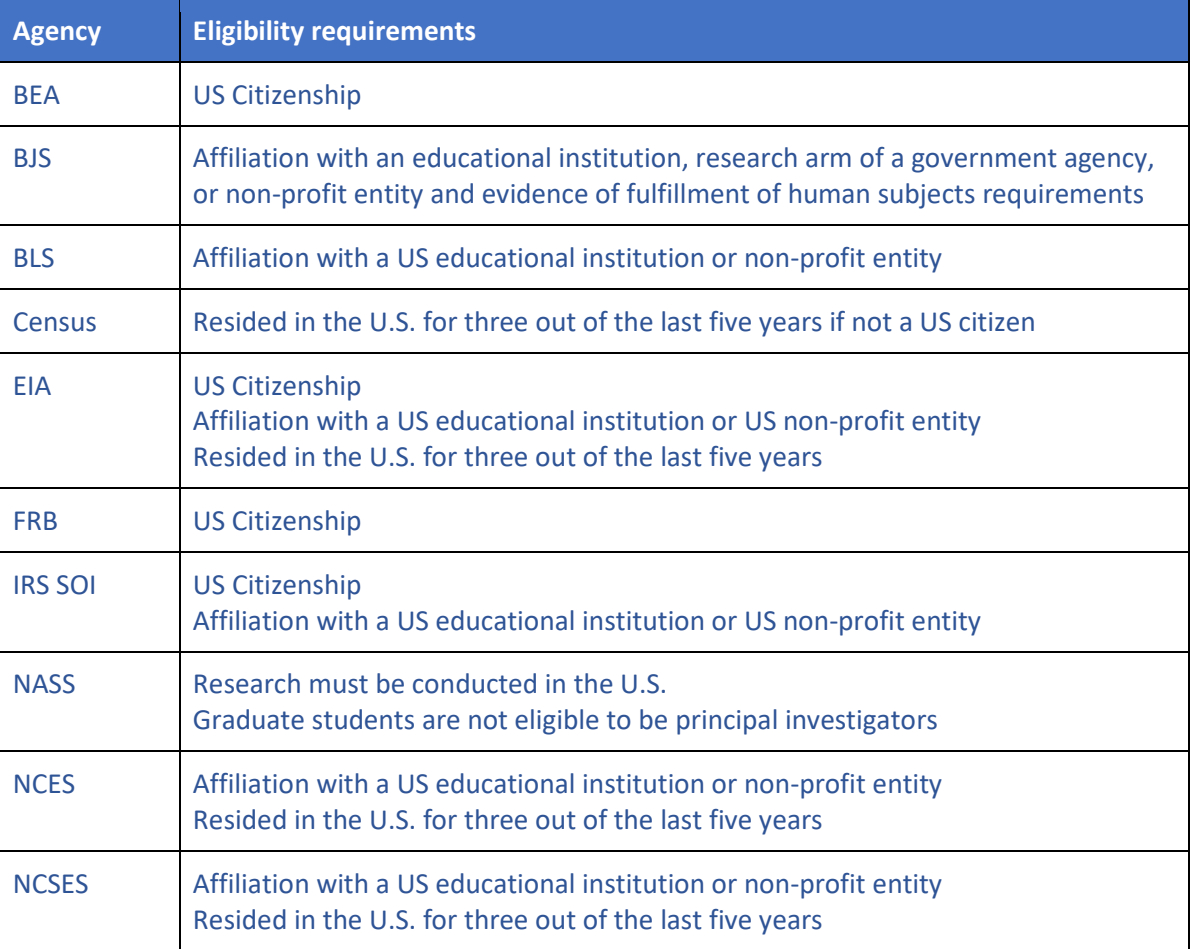

#### Access modalities

The "access modality" is the place where the requested data can be accessed and used. Some are physical locations and others are virtual. This table provides a list of the access modalities, including the agencies who use and software available within each.

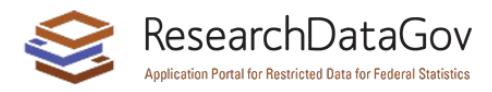

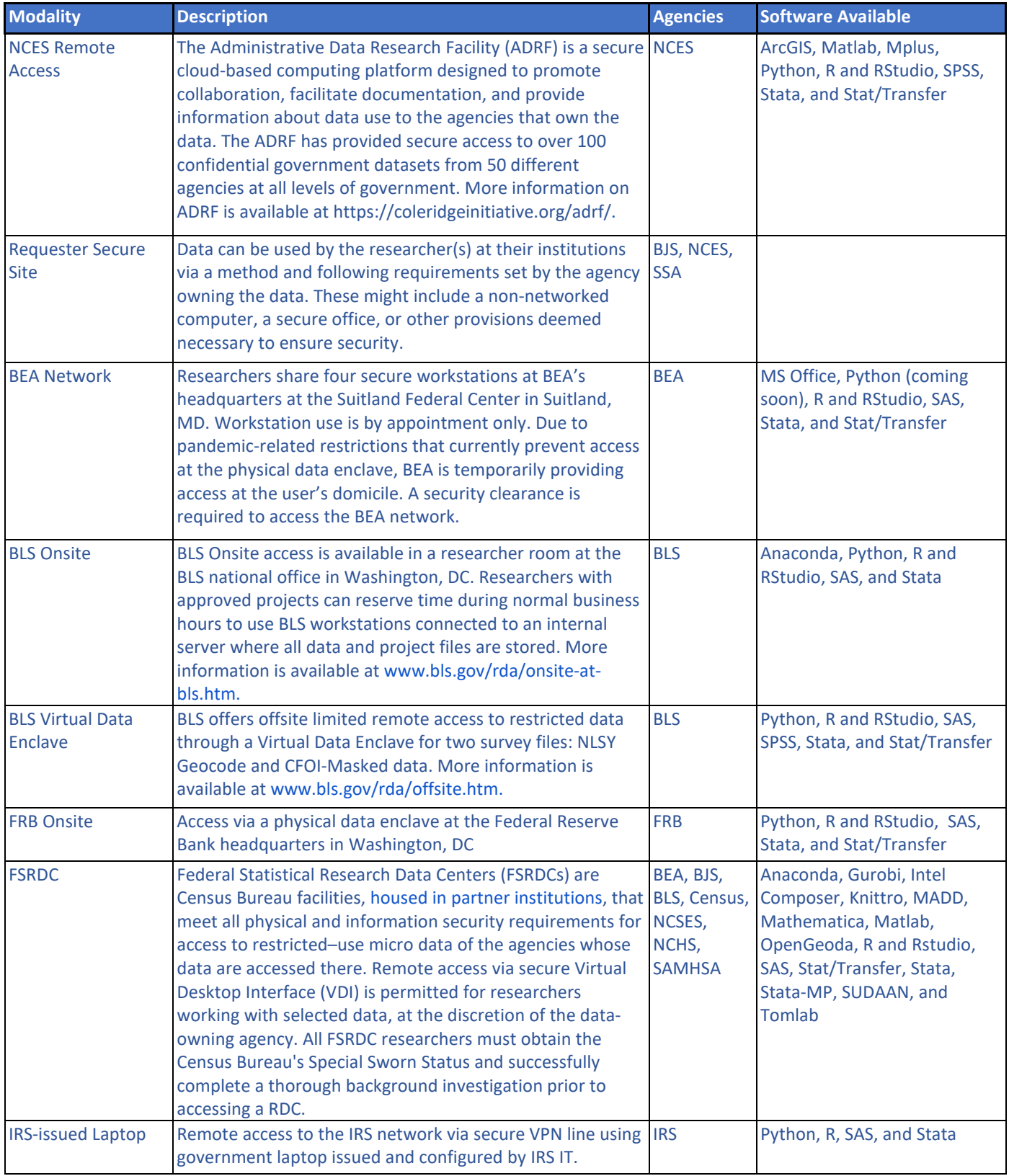

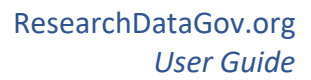

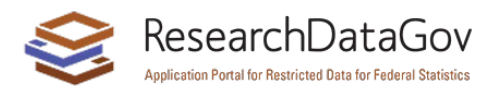

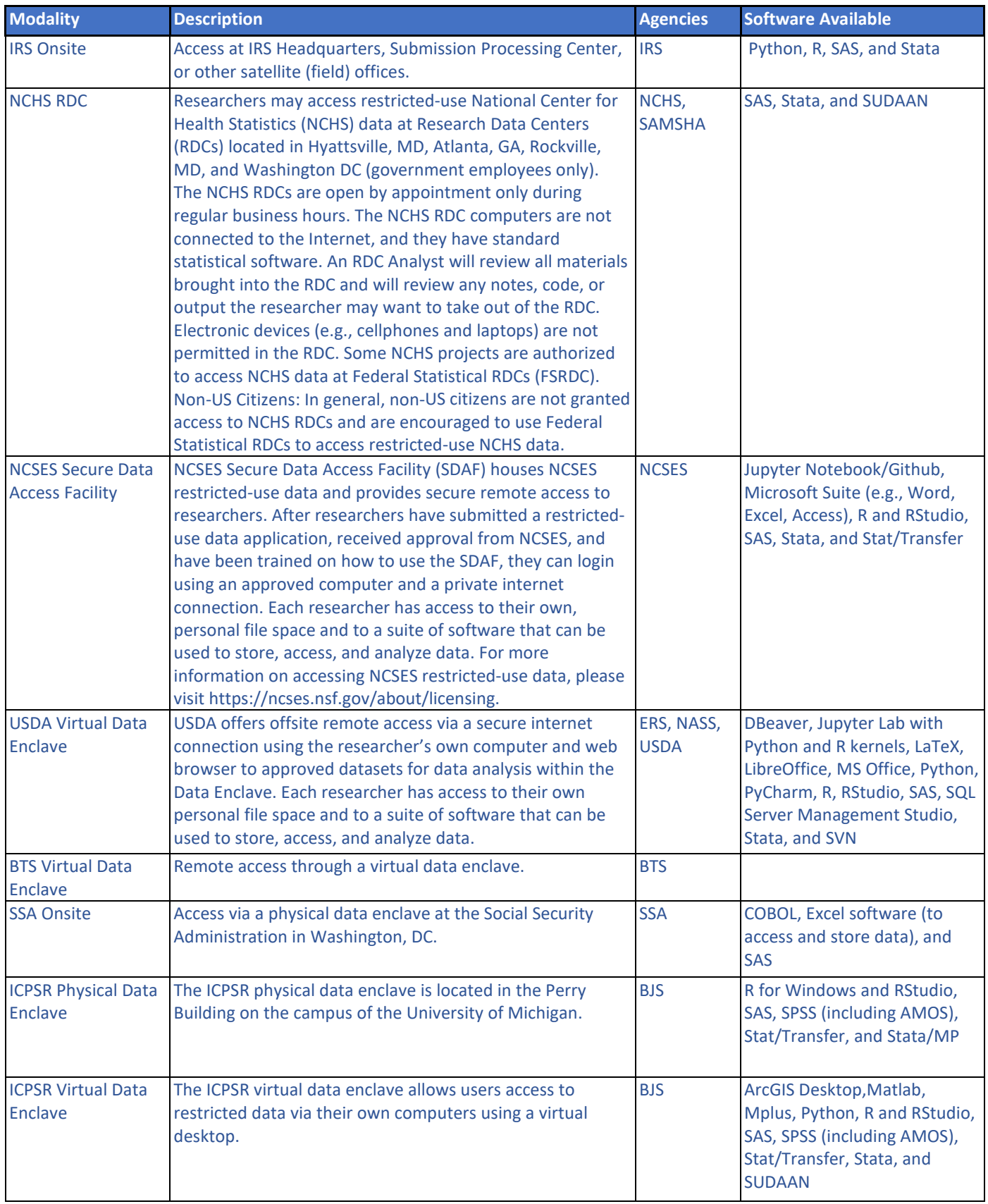

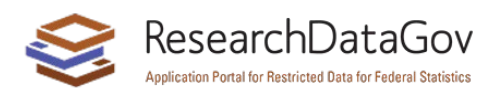

#### Required agency-specific attachments

Some agencies require documents beyond the application itself, as listed below.

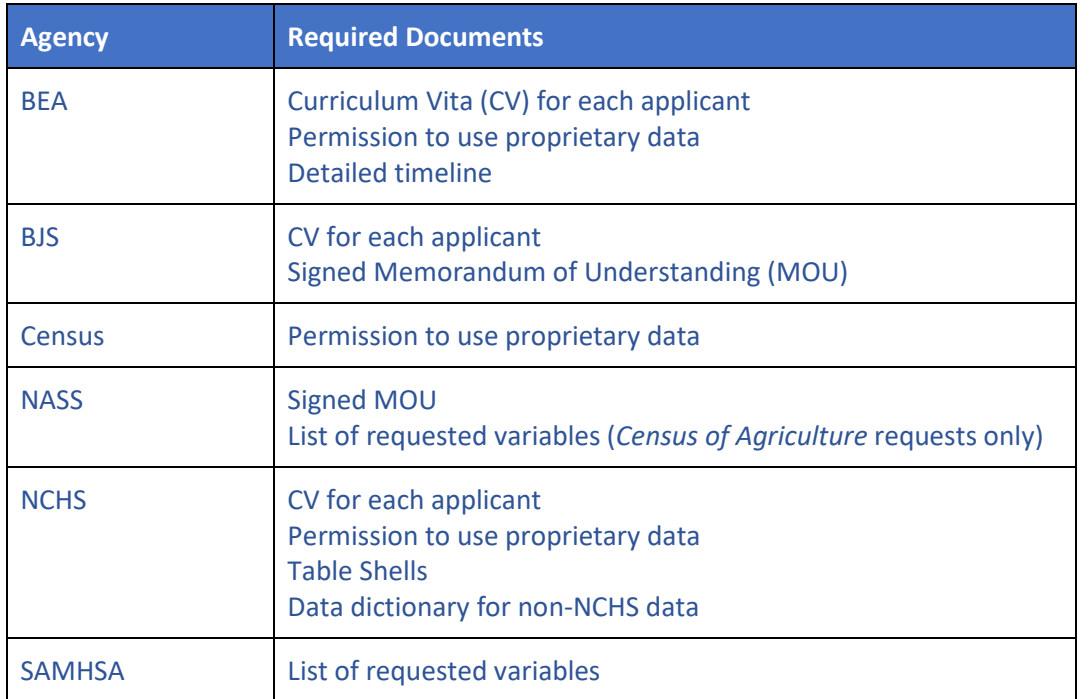

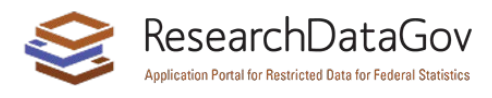

#### Project duration

Participating agencies differ in the length of time for which they allow access to restricted-use data. The chart below provides the maximum duration allowed for each.

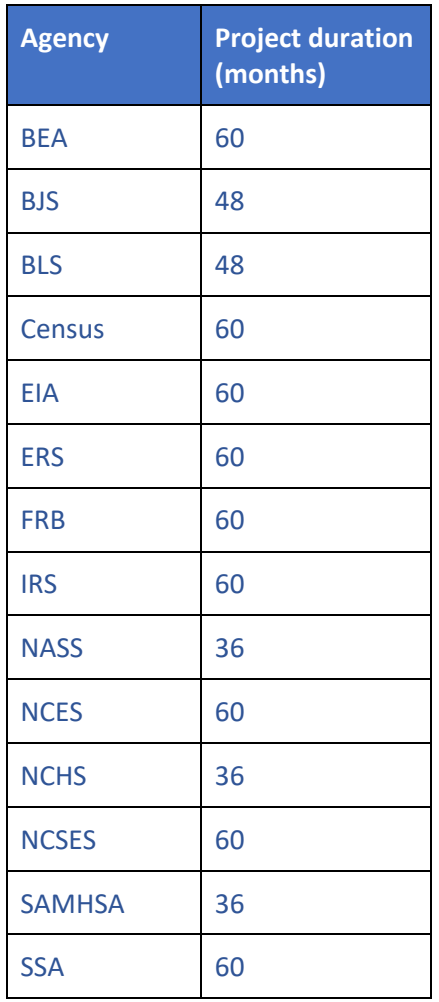

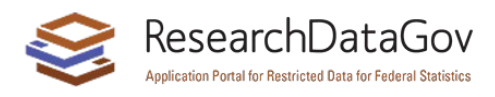

#### Variables requested

The following agencies require lists of specific variables requested. Please refer to the dataset's data dictionary to review the variables available. The agency will determine whether the proposed use of variables is appropriate and evaluate project feasibility based on the variables requested.

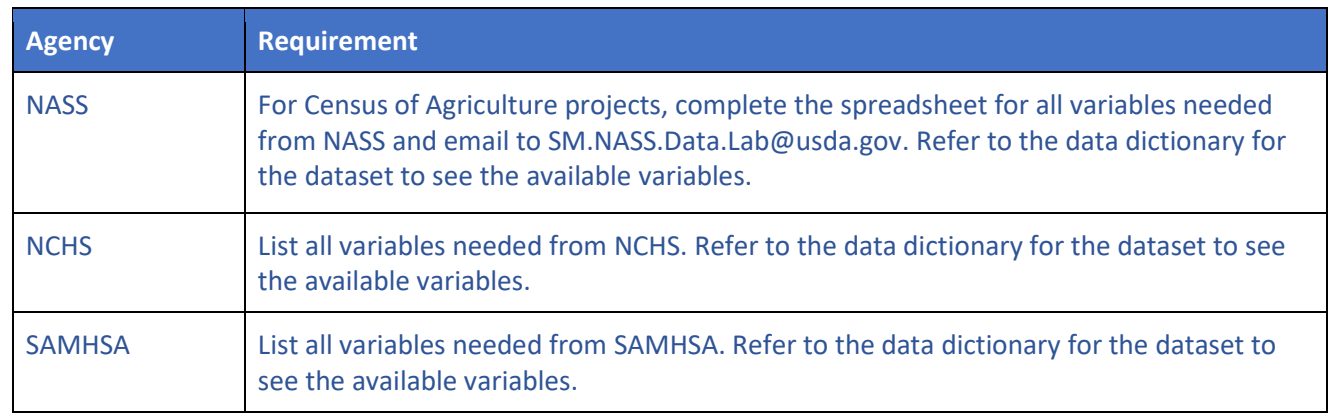

#### Agency benefits

Applicants requesting data must demonstrate how their projects will benefit the agency(ies) providing data. Agency-specific criteria for evaluating the applicant's answers are listed with these questions in the appendix.

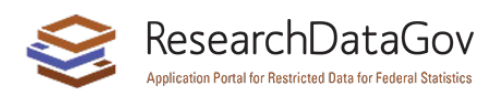

# Appendix

## Standard Application Questions

The questions from the application are provided here so you know what you will need before you begin the application process. All questions, along with any help text or links, are included here, even though some are agency-specific and might not appear on the application you complete. An asterisk (\*) designates required items and the question format, whether it is answered within the application (in app) or via file upload (upload) is noted for each.

Additional documents may be required depending on the data selected – these are typically presented for download, completion, and upload. Documents such as IRB approval or security plans may be requested by the data owners upon approval of the application.

| <b>Field Label</b>                      | <b>Field Wording</b>                                                                                                    | Format |
|-----------------------------------------|----------------------------------------------------------------------------------------------------|--------|
| <b>Researcher</b><br><b>Information</b> |                                                                                                    |        |
| PI/Lead Researcher* <sup>1</sup>        | Name of principal investigator or lead researcher.                                                                                                    | in app |
| Institutional<br>Affiliation*           | Name of employer or affiliate.                                                                                                    | in app |
| Title*                                  | Primary position type.                                                                                                    | in app |
| Email*                                  | Email address. Once the application is submitted, this address will receive all<br>communications about the application and the individual with this address will be the<br>primary person to act upon the application using his/her account.                                                                                                    | in app |
| Phone Number*                           | Phone number.                                                                                                    | in app |
| Citizenship*                            | Is this person a U.S. citizen?                                                                                                    | in app |
| Special Sworn Status*                   | Does this person have active special sworn status (SSS) with the U.S. Census Bureau?                                                                                                    | in app |
| Data Access*                            | Will this person access the data listed under "Data Requested" in the sidebar of this<br>application? Note: Some options may require follow up with the data provider.<br>Select Yes if this person needs a security clearance to obtain an enclave seat or access<br>point to do statistical work or needs a security clearance to participate in discussions<br>involving unvetted output in a secure location (this option is only available for some data<br>providers).<br>Select No if this person does not need a security clearance and is only supporting the<br>research project in ways that involve access to information that has been cleared for | in app |
| Graduation Date* <sup>2</sup>           | disclosure.<br>Expected graduation (MM/YYYY).                                                                                                    | in app |

<span id="page-12-0"></span> $1$  The questions listed for the PI from "Name" through "Data Access" are repeated for the rest of the research team, with the addition of the "Grad Date" and "Role" fields that were not asked of the PI. The help text for the "Email" field for additional researchers is also shortened to "Once the application is submitted, this address will receive all communications about the application."

<span id="page-12-1"></span><sup>&</sup>lt;sup>2</sup> Only asked of graduate students.

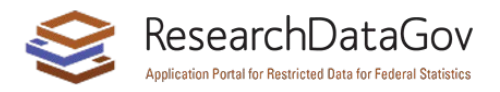

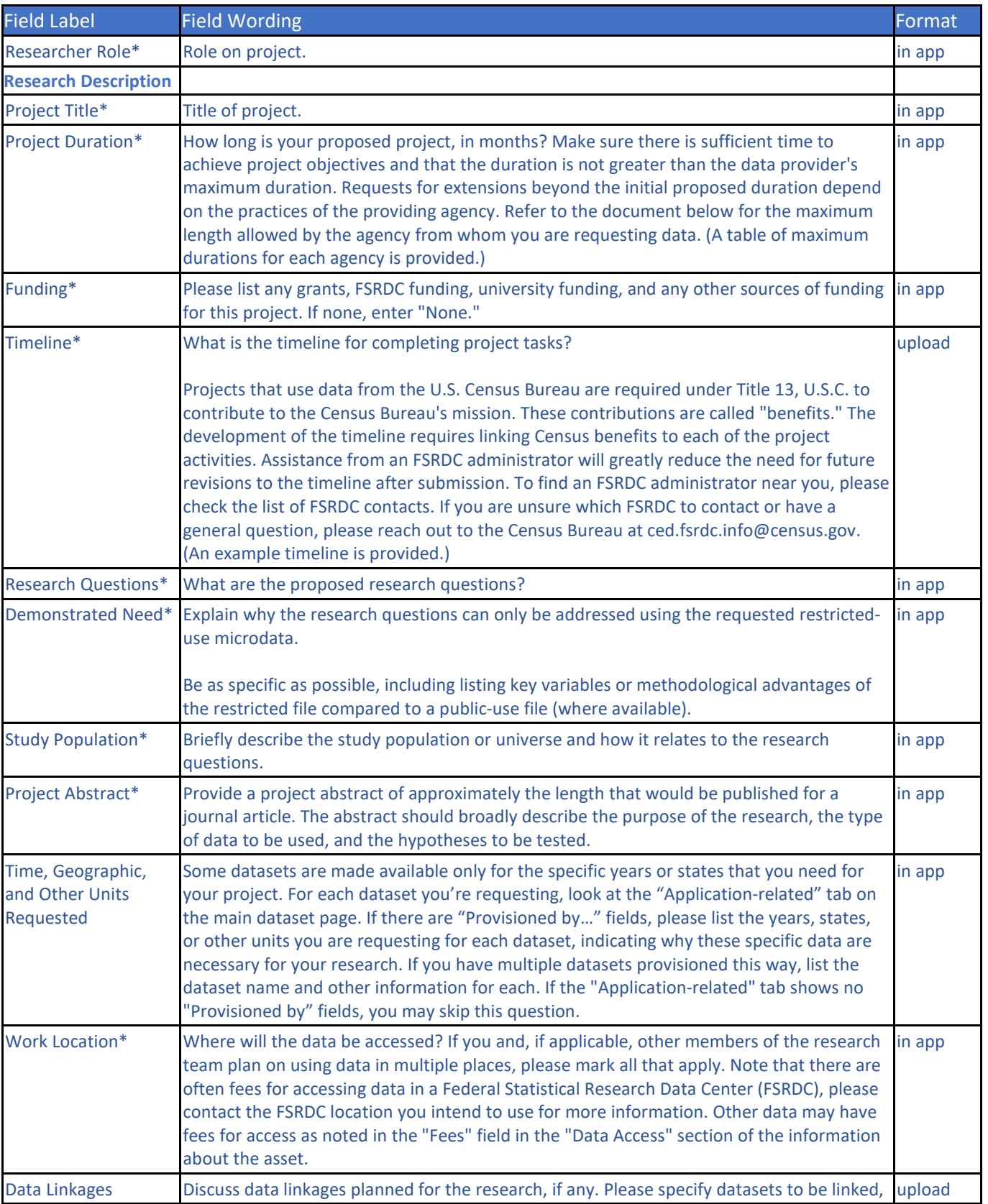

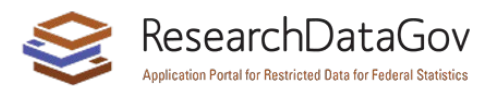

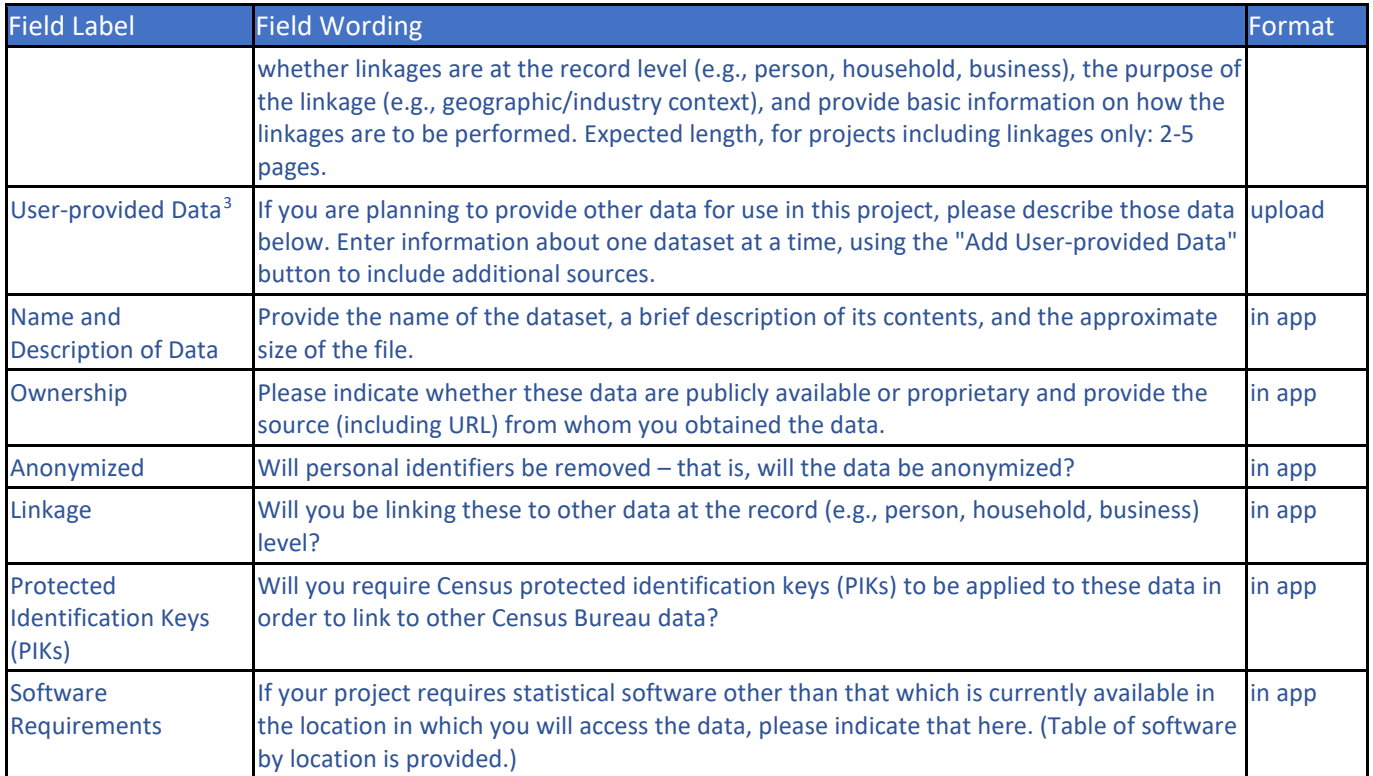

<span id="page-14-0"></span> $3$  The following five questions are only applicable when additional data from outside of ResearchDataGov.org will be included in the project.

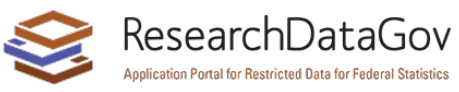

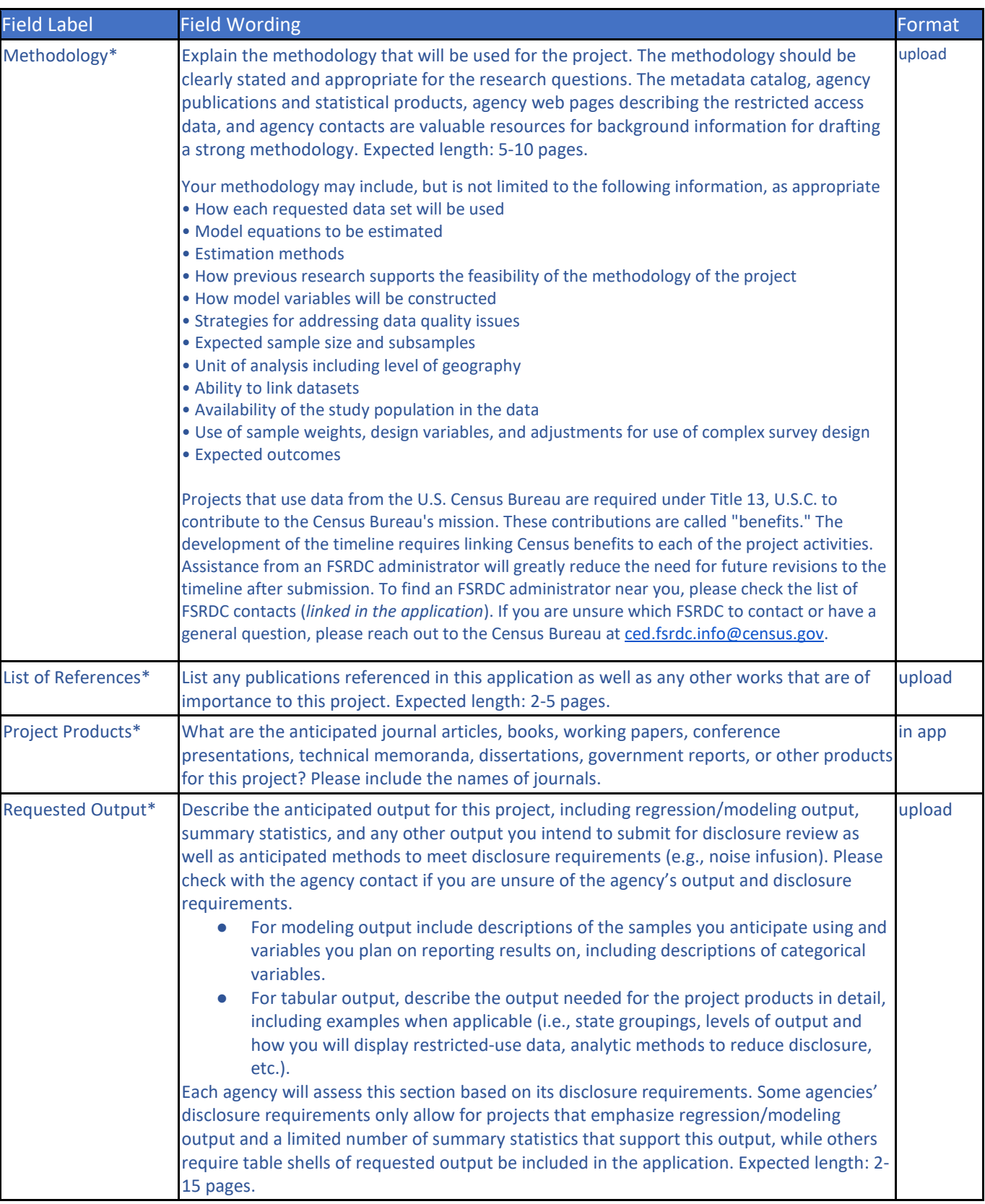

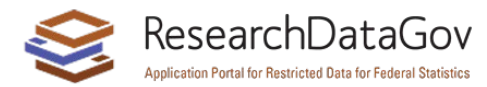

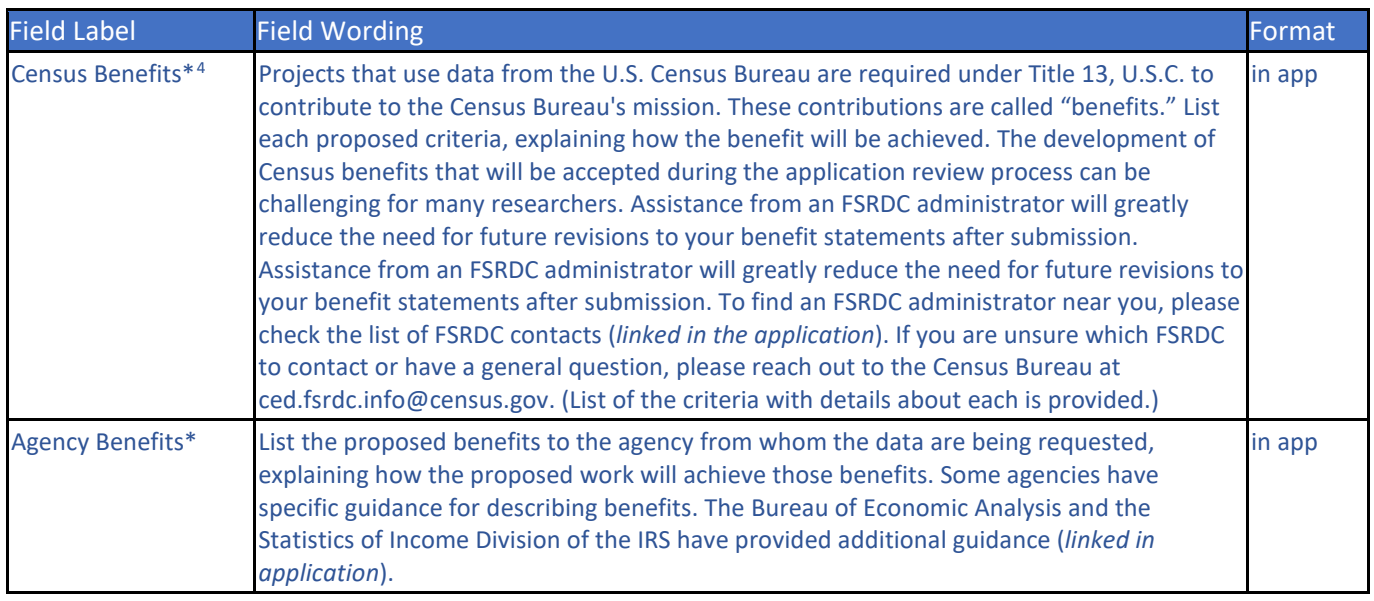

<span id="page-16-0"></span>Last Updated: 04/18/2023 17 <sup>4</sup> The benefits questions depend upon the data requested, each application will have at least one of the two.